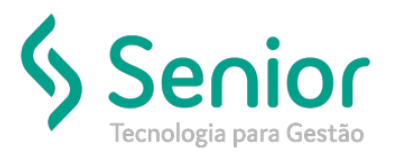

# Banco de Soluções

## **O que ocorre?**

**Qual a rotina para realizar a transferência de funcionário de uma filial para outra?**

# **O que fazer para resolver?**

**No módulo Folha de Pagamento.**

## **Onde e como fazer para resolver?**

- Abrir o módulo: FPG;
- Acessar a rotina: Movimentações >> Transferência de Funcionário;

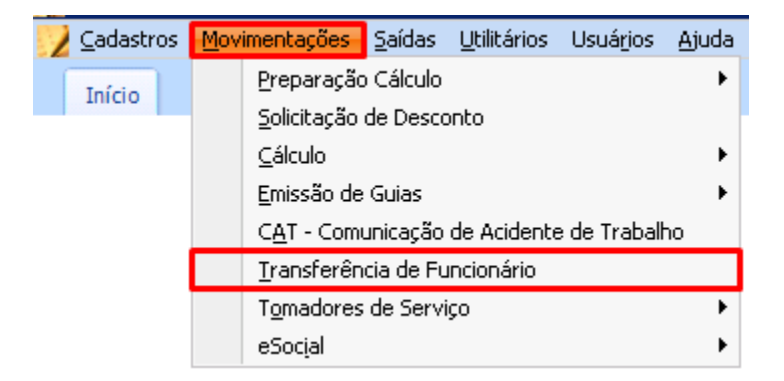

• Nesta rotina o usuário deve preencher todas as informações para realizar a transferência do funcionário de uma empresa para outra.

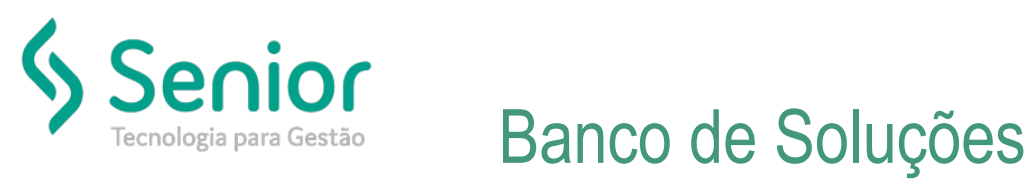

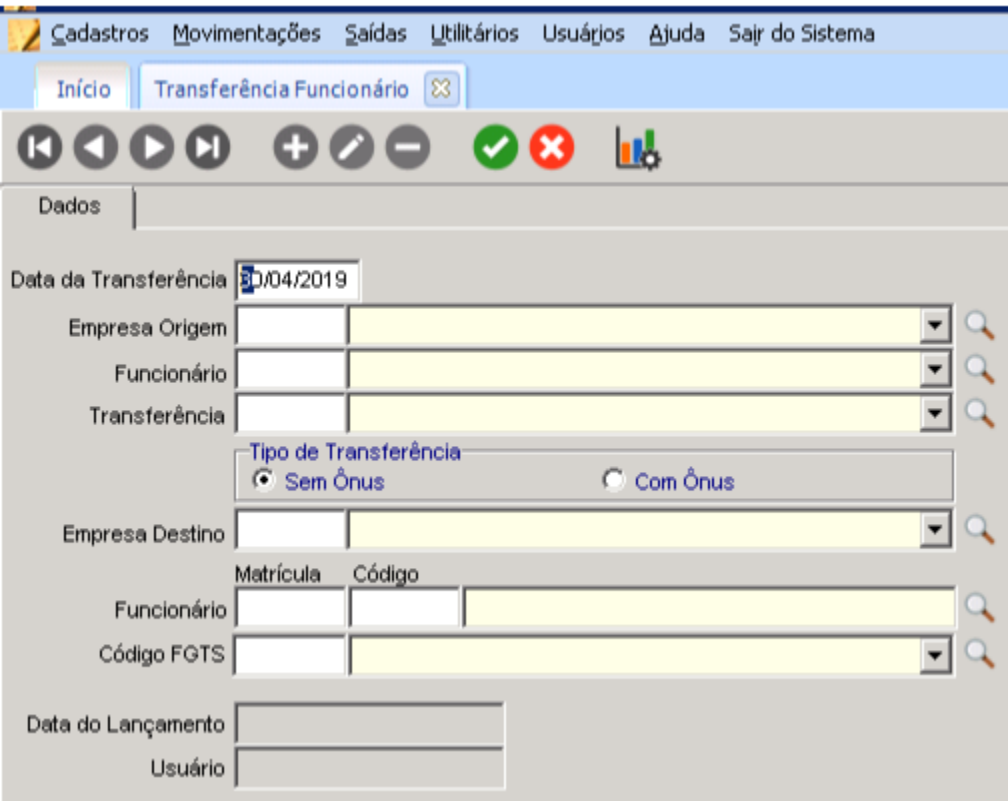

FIM